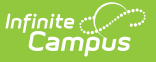

## **Copy Core Reports**

Modified on  $03/11/202$ 

## Tool Search: Copy Core Reports

The Copy Core Reports tool is used to copy the core Campus Report Card and/or Transcript to be used by the Translated Core Report Card and Enhanced Transcript. Reports can be further customized after copying by using the [Custom](http://kb.infinitecampus.com/help/custom-reports) Reports tool.

These copied reports can also be run from the Campus Student and/or Campus Parent Portal, the Grades tool, or the Transcript tool.

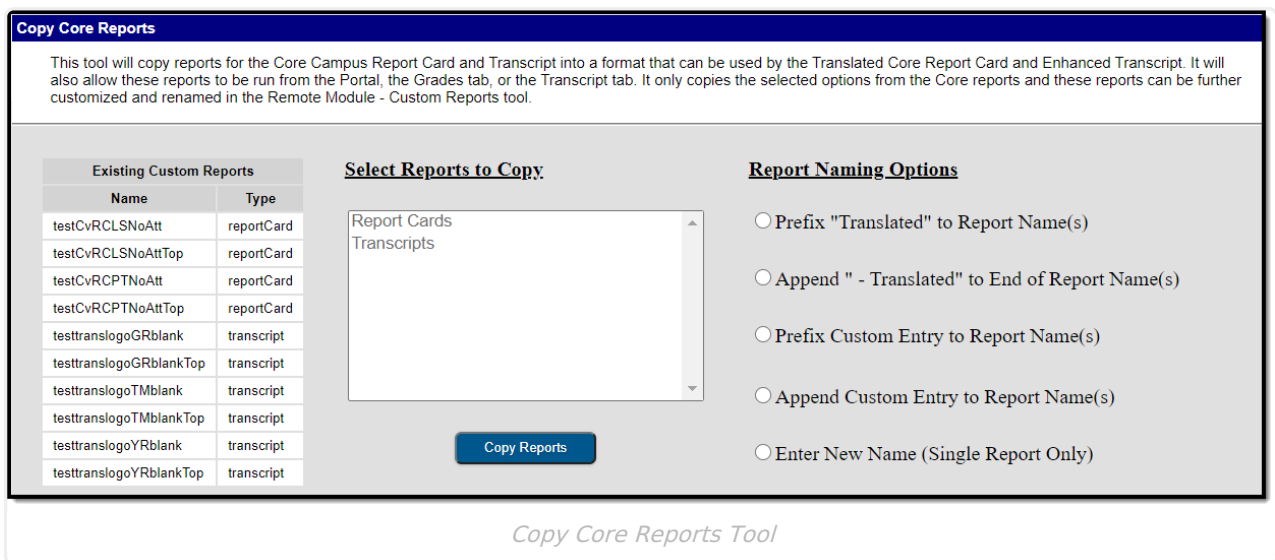

The Existing Custom Reports table lists all existing custom reports, including the Name and the report Type.

Select a Report to Copy from the list available. Mark the desired Report Naming Options and then click **Copy Reports.** The copied reports displays in the Existing Custom Reports table.